# [Intimus 9000 Degausser](https://www.mybinding.com/intimus-9000-degausser-for-hard-drive-shredder.html)  for Hard Drive Shredder

# Instruction Manual

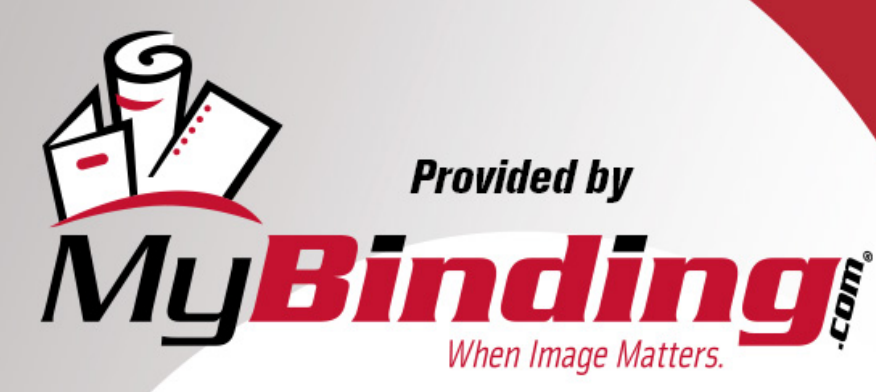

Call Us at 1-800-944-4573

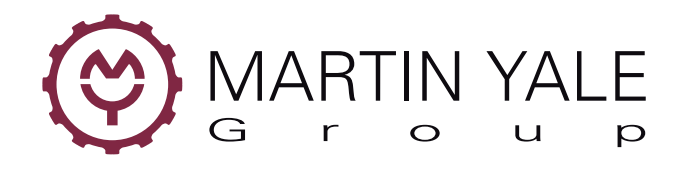

## intimus<sup>3</sup>

### Typ/Type/Tipo: **349 / I9000**

**Vor der Inbetriebnahme die Betriebsanleitung durchlesen! Before operating, please read the Operating Instructions! Veuillez lire le mode d'emploi avant la mise en service! Leer las instrucciones de uso antes de la puesta en servicio!**

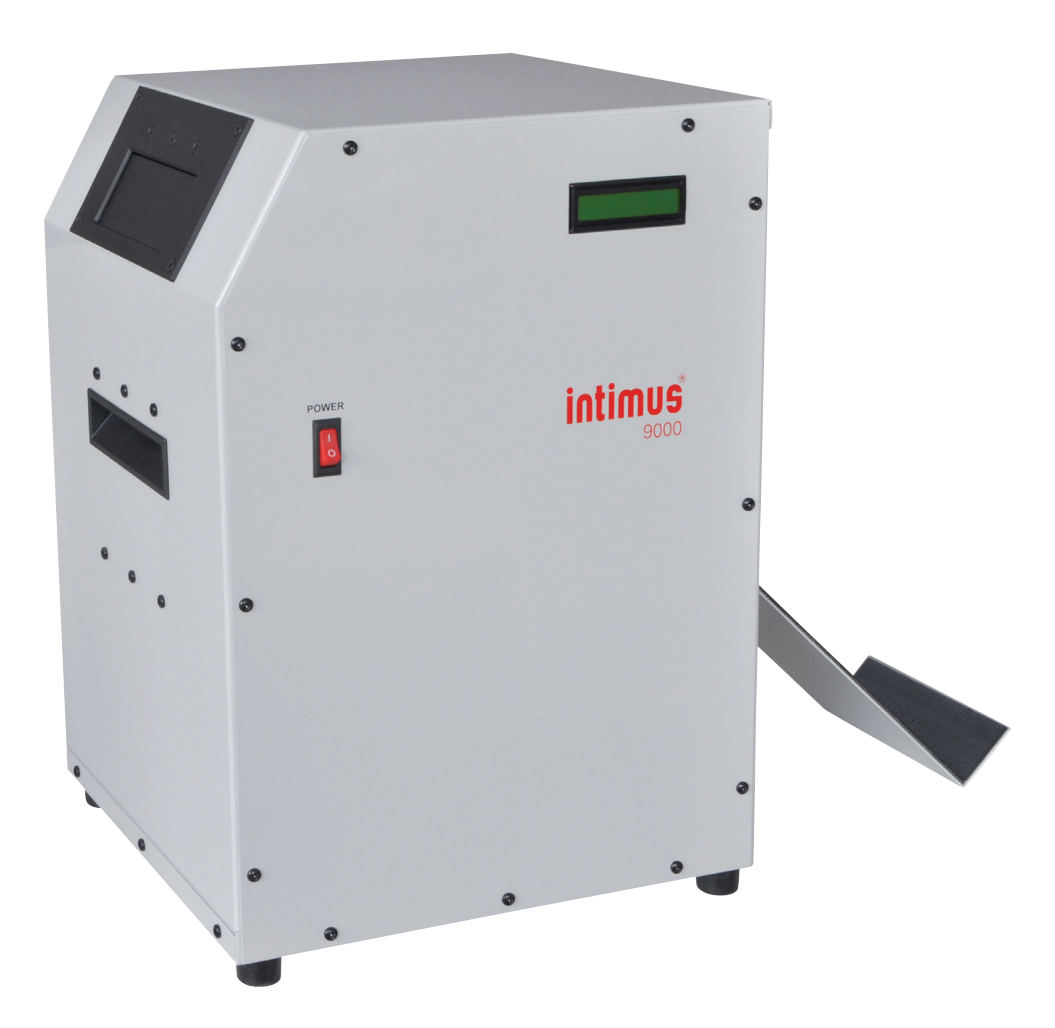

**Betriebsanleitung Operating instructions Instructions d'opération Instrucciones de uso**

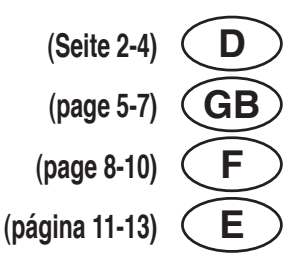

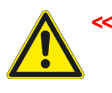

**D**

#### **WICHTIGE SICHERHEITSHINWEISE**

**<< Das Gerät darf nicht von mehreren Personen gleichzeitig bedient werden!** Die Auslegung der Sicherheitselemente beruht auf einer gefahrlosen Bedienung im "Einmannbetrieb".

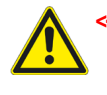

**<< Während des Löschvorganges dürfen keine anderen Arbeiten (z. B. Reinigung etc.) an dem Gerät getätigt werden!**

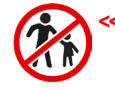

#### **<< Das Gerät ist kein Spielzeug und für den Einsatz und die Benutzung durch Kinder nicht geeignet!**

Die sicherheitstechnische Gesamtkonzeption dieses Gerätes beinhaltet keinerlei Garantien einer gefahrlosen Handhabung durch Kinder.

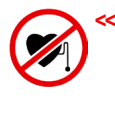

**<< Personen mit Herzschrittmachern dürfen erst nach Rücksprache mit ihrem zuständigen Arzt und Physiotherapeuten an dem Gerät arbeiten! Gefahr von Rhythmusstörungen durch Magnetfeldstreuung!**

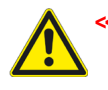

**<< Im Gefahrenfalle das Gerät am Hauptschalter oder Not-Aus-Schalter ausschalten oder den Netzstecker ziehen!**

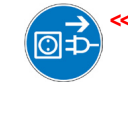

**<< Vor dem Öffnen des Gerätes ist der Netzstecker zu ziehen! Reparaturen dürfen nur von einem Fachmann durchgeführt werden!**

#### **MAGNETFELDER**

#### **IM UMKREIS GEMESSENE MAGNETFELDER**

Der **intimus 9000** produziert einen einzigen gebündelten magnetischen Impuls, der weniger als 1/20 Sekunde anhält. Die gebündelte Intensität ermöglicht es, dass das Gerät die heutigen hoch-koerzitiven Datenträger löschen kann, während sie die Belastung durch das Magnetfeld auf 1 Sekunde pro 20 Teile entmagnetisierter Datenträger beschränkt.

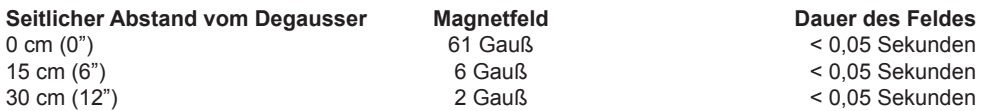

**Hinweis:** Im Testraum wurden 0,4 Gauß gemessen, bevor der Degausser eingeschaltet wurde.

Der durchschnittliche Betriebsabstand (AOD) vom Anwender zum Degausser beträgt (30 - 45cm). Gemäß den Grenzwerten für Statische Magnetfelder (2005) der American Conference of Governmental Industrial Hygienists (ACGIH) betragen die empfohlenen Grenzwerte für die Ganzkörperbelastung bei einer 8-stündigen Schicht 600 Gauß. Aufgrund der kurzen Dauer der einzelnen Impulse eines Degaussers (1/20\* einer Sekunde) und dem extrem kleinen Magnetfeld außerhalb des Geräts (<6 Gauß, AOD) beläuft sich die Ganzkörperbelastung bei 8 Stunden auf 0,004% des empfohlenen Grenzwertes.

\* Die Impulsdauer wurde zur Berechnung auf 1/2 Sekunde pro Entladung gerundet, um den Aufbau von Magnetfeldern vor und nach der Entladung zu erfassen.

#### **TECHNISCHE DATEN**

**Energieverbrauch:** Löschsystem: Kapazitive Entladung **Betriebsdauer, Einschaltdauer:** Durchgehend **Löschdauer:** < 10 Millisekunden **Zykluszeit:** 9 Sekunden pro Zyklus.<br>**Magnetfeld:** 10.000 Oe Spitze ; 9.20 **Temperatur:** 5°C - 40°C (41°F - 104°F)<br>**Feuchtigkeit:** 10%H - 40%H (ohne Konc Feuchtigkeit: 10%H - 40%H (ohne Kondensierung)<br>
Gewicht: 30 kg (66 lbs.) **Versand:** 43 kg (95 lbs.) **Größe:**

**Energieversorgung:** 95~105, 105~115, 115~125, 215~225, 225~235 oder 235~240, 50/60Hz Ist entsprechend des jeweiligen Einsatzortes bereits voreingestellt.

100V: Bei Standby-Betrieb 9.0A Beim Aufladen 12,5A Zum Zeitpunkt des LÖSCHENS 0,6A 110V:<br>Bei Standby-Betrieb 8.5A Beim Aufladen 12,0A Zum Zeitpunkt des LÖSCHENS 0,55A<br>120V: 1200/12000 Bei Standby-Betrieb 8.0A Beim Aufladen 11.0A Zum Zeitpunkt des LÖSCHENS 0.5A Bei Standby-Betrieb 8.0A Beim Aufladen 11,0A Zum Zeitpunkt des LÖSCHENS 0,5A 220V: Bei Standby-Betrieb 4.5A Beim Aufladen 7,0A Zum Zeitpunkt des LÖSCHENS 0,35A 230V:<br>
240V: Bei Standby-Betrieb 4.0A Beim Aufladen 6.5A Zum Zeitpunkt des LÖSCHENS 0,325A<br>
240V: Bei Standby-Betrieb 4.0A Beim Aufladen 6.5A Zum Zeitpunkt des LÖSCHENS 0.3A Bei Standby-Betrieb 4.0A Beim Aufladen 6,5A Zum Zeitpunkt des LÖSCHENS 0,3A 10.000 Oe Spitze ; 9.200 Oe im Kern gemessen. **Max. Datenträgergröße:** 171mm (6,75 in.)(B) x 114mm (4,5 in.)(H) x 45,7mm (1,8 in.)(T)<br> **Größe Löschbereich:** 171mm (6,75 in.)(B) x 114mm (4,5 in.)(H) x 45,7mm (1,8 in.)(T) **Größe Löschbereich:** 171mm (6,75 in.)(B) x 114mm (4,5 in.)(H) x 45,7mm (1,8 in.)(T) **Datenträger:** 2,5 Typ HDD, 3,5 Typ HDD, DLT, LTO, 3490 und mehr<br>**Temperatur:** 5°C - 40°C (41°F - 104°F)

ohne Auslauf: 31,1cm (12,25 in.)(L) x 33,3cm (13,125 in.)(B) x 47,6cm (18,75 in.)(H) mit Auslauf: 31,1cm (12,25 in.)(L) x 57,5cm (22,625 in.)(B) x 47,6cm (18,75 in.)(H) Garantie: **Carantie:** 2 Jahre Werksgarantieanspruch

**Gewicht:** 30 kg (66 lbs.)

#### **INBETRIEBNAHME**

#### **EINFÜHRUNG**

*Der Degausser Model* **intimus 9000** *ist ein*  Löschgerät zur kapazitiven Entladung *Dauerbetrieb. Das Gerät ist für die Löschung von Daten auf Festplatten und Magnetbandkassetten ausgelegt, welche in die Zuführöffnung passen. Das vorteilhafte Design der Medienzuführung erlaubt ohne den Einsatz von Adaptern die Aufnahme vieler verschiedener Medientypen- und größen.*

*Jeder Löschzyklus wird mithilfe der integrierten Diagnosefunktion gemessen und bestätigt, sodass die Möglichkeit einer nicht erfolgten Löschung ausgeschlossen werden kann. Zu Sicherheitszwecken gibt der intimus 9000 die Datenträger nicht frei, wenn ein unzureichendes Feld entdeckt wurde.*

#### **INSPEKTION**

*Prüfen Sie den Degausser sofort nach dem Auspacken auf Transportschäden. Ist der Degausser oder ein Zubehörteil beschädigt oder funktionieren nicht einwandfrei, verständigen Sie den Spediteur und setzten Sie sich unverzüglich mit Ihrem Händler in Verbindung.*

#### **INSTALLATION**

#### **Netzstecker**

*Stecken Sie den IEC-Stecker, der an dem mitgelieferten Stromkabel befestigt ist, in die Anschlussbuchse auf der Rückseite des Gerätes.*  **Sicherungskasten**

*Vor dem Öffnen der Gerätes ist der Netzstecker zu ziehen! Änderungen an der Spannungsversorgung dürfen nur von einem Fachmann durchgeführt werden!*

*Hinter der abnehmbaren Blende auf der Rückseite des Gerätes sind sechs einzelne Sicherungen angebracht, je eine für 100, 110, 120, 220, 230 & 240 V Wechselspannung. Es wird nur jeweils eine Sicherung genutzt. Daher können für jeden Spannungsbereich die beiden nicht genutzten Sicherungen gleicher Größe als Ersatzsicherungen verwendet werden.*

#### **Aufstellungsort**

*Der Degausser muss auf einer flachen, harten Fläche aufgestellt werden. Halten Sie einen Mindestabstand von 15 cm (6 Inch) von allen Gegenständen, die den auf der Rückseite des Degaussers angebrachten Auslass des Kühlgebläses behindern könnten. Allgemein gilt, Medien, die nicht gelöscht werden sollen, sollten ca. 60 cm (2 ft) entfernt aufbewahrt werden.*  **Kühlung**

*Zur Aufrechterhaltung sicherer Betriebs-*

*bedingungen im Degausser wird Umluftkühlung verwendet. Der Lufteinlass befindet sich auf dem unteren Teil der Rückenblende und der Auslass ist auf dem oberen Teil der Rückenblende angebracht. Um eine einwandfreie Kühlung zu gewährleisten, darf der Lufteinlass nicht blockiert sein und es muss ein Mindestabstand von 15 cm (6") zwischen der Rückseite des Degaussers und anderen Gegenständen eingehalten werden.* 

#### **ENTSORGUNG**

#### **ENTSORGUNG DES GERÄTES:**

Entsorgen Sie das Gerät am Ende seiner Lebensdauer stets umweltgerecht. Geben Sie keine Teile des Gerätes oder der Verpackung in den Hausmüll.

**Originalbetriebsanleitung**

### *<u>intimus</u>*

#### **STEUERUNGEN UND ANZEIGEN**

#### **EIN-/AUS-SCHALTER (ROT) (1)**

Der EIN-/Aus-Schalter schaltet die Stromzufuhr ein und aus.

#### **LCD-Anzeige (2)**

**D**

Die LCD-Anzeige zeigt Status, automatische Zählung, Gesamtzählerstand, Software-Version, Feldstärke, Benutzeranweisungen und Fehlermeldungen an.

#### **Datenträger-Zuführöffnung (3)**

Der Datenträger-Degausser intimus 9000 läuft automatisch, sobald die Datenträger in die Datenträger-Zuführöffnung eingelegt sind.

#### **BEDIENUNG**

#### **ARBEITSGANG**

Der Arbeitsgang des intimus 9000 ist nach einem Zyklus oder sobald die Datenträger nach unten in den Ausgangsschacht freigegeben wurden, automatisch abgeschlossen.

Hinweis: Als Schutzmaßnahme verbleiben die Datenträger in der Entmagnetisierungskammer,<br>bis eine erfolgreiche Löschsequenz bis eine erfolgreiche Löschsequenz abgeschlossen ist.

#### **ENTMAGNETISIERUNGSANLEITUNG Automatische Entmagnetisierung**

Die in der Datenträger-Zuführöffnung (3)<br>eingebauten Sensoren erkennen, dass eingebauten Sensoren erkennen, dass<br>eine Festplatte eingelegt wurde. Der eine Festplatte eingelegt wurde. Der<br>Vorgang der Datenträgereingabe durch Vorgang der Datenträgereingabe<br>die Datenträger-Zuführöffnung löst die Datenträger-Zuführöffnung löst den Entmagnetisierungsvorgang automatisch aus.

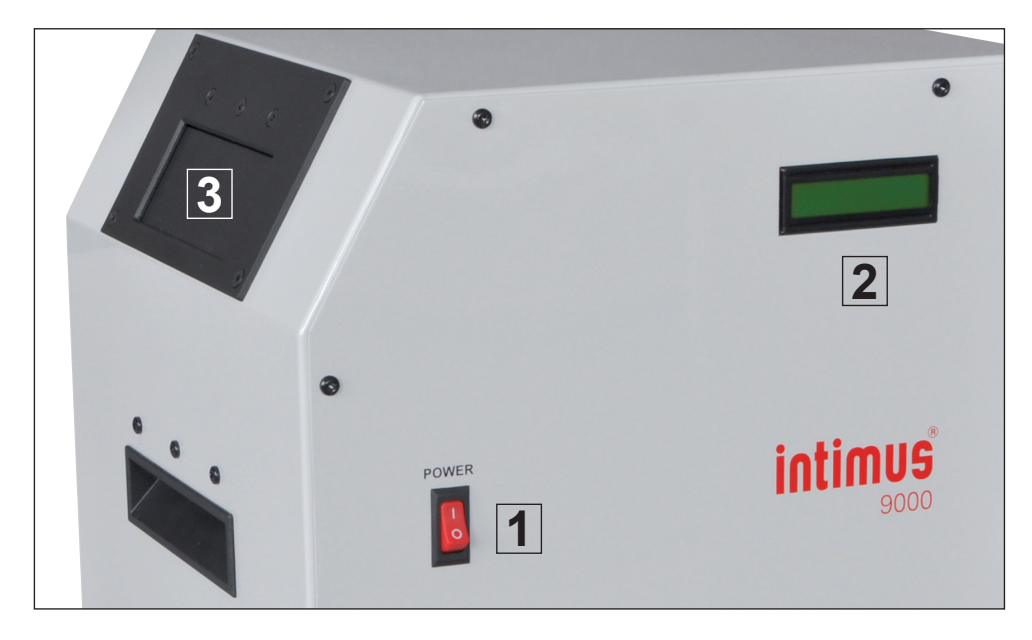

#### **Ladefehler**

*Die LCD-Anzeige zeigt* **"Charge Error"** *("Ladefehler") an. Dieser Fehler weist darauf hin, dass der Degausser nicht bis zu einem bestimmten Leistungsniveau geladen wurde, welches für das erfolgreiche Löschen der Datenträger in der Entmagnetisierungskammer erforderlich ist.* 

*Hinweis: Die Datenträger verbleiben in der Entmagnetisierungskammer, bis eine erfolgreiche Löschsequenz abgeschlossen ist.*

**Maßnahme:** *Schalten Sie den Degausser für eine Minute ab und starten Sie ihn dann neu. (Die Unterbrechung der Stromzufuhr zum Degausser behebt den Fehler). Wiederholt sich der Fehler, kontrollieren Sie die Stromleitung und überprüfen Sie auch den Degausser, um sicherzustellen, dass die Leistungseinstellung mit der Einstellung des Stromnetzes übereinstimmt. Tritt der Fehler weiterhin auf, wenden Sie sich an den Kundendienst.*

#### **Gauss-Fehler**

*Die LCD-Anzeige zeigt* **"Gauss Error"** *("Gauss-Fehler") an. Dieser Fehler weist darauf hin, dass das Löschfeld nicht ausreichend stark war, um die Datenträger in der Entmagnetisierungskammer wirksam zu löschen. Der Datenträger wird nicht ausgeworfen.* 

#### **STÖRUNG**

**Maßnahme:** *Schalten Sie den Degausser für ca. eine Minute aus. Die Unterbrechung der Stromzufuhr zum Degausser behebt den Fehler. Schalten Sie den Degausser wieder an. Um den Entmagnetisierungszyklus zu starten, während sich die Datenträger bereits im Datenträgerfach befinden, öffnen Sie die Datenträger-Zufuhröffnung und schließen Sie sie wieder. Die Datenträger in der Entmagnetisierungskammer werden gelöscht und erst nach Abschluss der erfolgreichen Löschung freigegeben. Tritt der Fehler weiterhin auf, wenden Sie sich an den Kundendienst.*

#### **Fehler – Zuführöffnung offen**

*Die LCD-Anzeige zeigt* **"Door Open"** *("Zuführöffnung offen") an. Dieser Fehler weist darauf hin, dass die Datenträger-Zuführöffnung nicht vollständig geschlossen ist. Der Degausser prüft, ob die Datenträger-Zuführöffnung geschlossen ist, bevor der Datenträger gelöscht wird. Sobald die Öffnung geschlossen ist, setzt der Degausser die Löschfunktion automatisch fort.* 

**Maßnahme:** *Untersuchen Sie die Datenträger-Zuführöffnung auf Hindernisse.* 

#### **Starten**

Drücken Sie den EIN-/AUS-SCHALTER (1) auf EIN. Der Degausser fährt in die Startsequenz. Die LCD-Anzeige (2) zeigt die Startmitteilungen,<br>einschließlich Firmwareversion und Firmwareversion und Gesamtzählerstand an, die mit **"Insert Media Session = 0"** ("Datenträger einlegen Session = 0) enden. Die automatische Entmagnetisierung hat begonnen.

#### **Schritte der**

#### **automatischen Entmagnetisierung**

Schritt 1: Drücken Sie den EIN-/AUS-SCHAL-TER (1) auf EIN.

- **Schritt 2:** Warten Sie, bis die LCD-Anzeige (2) "Insert Media" ("Datenträger einlegen") anzeigt.
- **Schritt 3:** Legen Sie den Datenträger durch die Datenträger-Zuführöffnung (3) ein.
- **Schritt 4:** Entnehmen Sie den entmagnetisierten Datenträger aus dem Datenträgerschlitten.
- **Schritt 5:** Wiederholen Sie die Schritte 2,3 & 4.

#### **Lösch-Anleitung für DLT-Medien.**

*Mit dem* **intimus 9000** *ist es möglich, DLT-Medien in der Plastik-Schutzhülle zu löschen. Folgen Sie für eine vollständige Löschung einfach den oben genannten Löschungsanweisungen.*

#### **Hinweis:**

#### **Für DLT-Medien, die wieder verwendet werden sollen.**

*Obwohl die Daten in einem Arbeitsgang komplett gelöscht werden, ist ein zweiter Durchlauf bei einer Drehung von 90 Grad erforderlich, um magnetische Schwankungen auszugleichen. Hinweis: Wird der zweite Durchlauf nicht beendet, kann das Bandlaufwerk das Band aus dem Bandlaufwerk auswerfen und anzeigen, dass das Band gereinigt werden muss. Der zweite Durchgang bei 90 Grad hebt diesen Zustand auf. Bei Fragen wenden Sie sich bitte an Ihren Händler.*

#### **Fehler - Überhitzung**

*Die LCD-Anzeige zeigt* **"Overheat"** *("Überhitzung") an. Dieser Fehler weist darauf hin, dass die Innentemperatur auf ein Niveau gestiegen ist, bei dem der Degausser Schaden nehmen kann.* 

**Maßnahme:** *Zeigt der Degausser einen Überhitzungsfehler an, wird der weitere Betrieb verhindert, bis der Degausser wieder eine annehmbare Temperatur erreicht hat. Lassen Sie den Degausser angeschaltet, da der Gehäuselüfter dazu beitragen wird, die Hitze im Inneren des Degaussers zu reduzieren. Ist die Temperatur niedrig genug, kehrt der Degausser zum normalen Betrieb zurück. Tritt der Fehler weiterhin auf, wenden Sie sich an den Kundendienst.*

#### **Auswurf des Datenträgers nach einem Fehler**

*Um Datenträger, die aufgrund eines Fehlers in der Entmagnetisierungskammer verblieben sind, wiederzuerlangen:* 

- **Schritt 1:** *Schalten Sie den Degausser AUS.*
- **Schritt 2:** *Schalten Sie den Degausser EIN (durch Drücken des EIN-/AUS-Schalters)*

**D**

## *<u>intimus</u>*

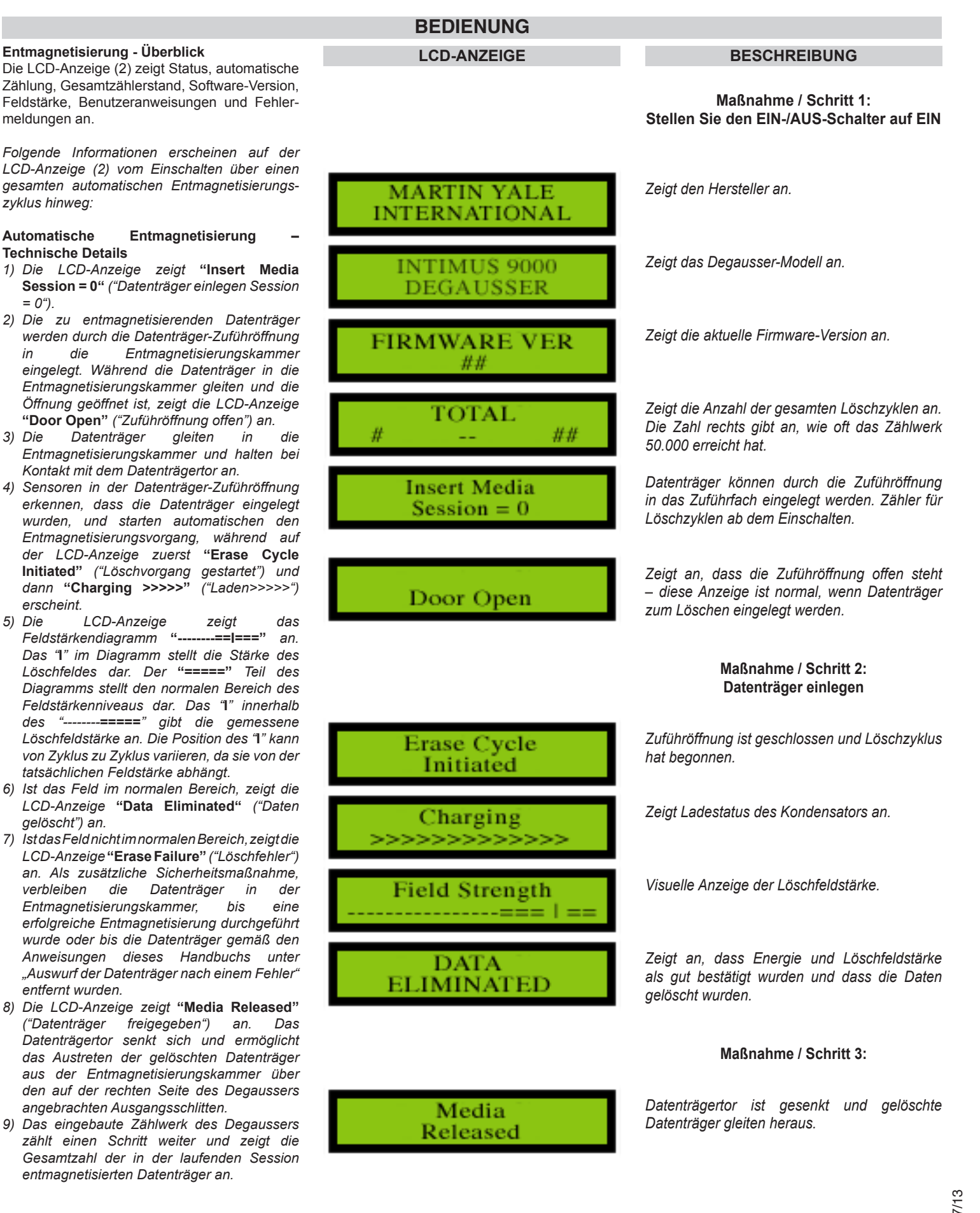

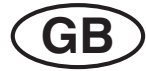

## *<u>intimus</u>*

#### **IMPORTANT SAFETY NOTES**

#### **<< The machine may not be operated by more than one person at any given time!** The machine was designed for safe operation by "one person only".

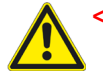

**<< During the degaussing process no other work may be performed on the machine (for example cleaning, etc.)!**

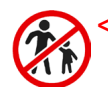

#### The unti is not a toy, and is not suitable **for use by children!**

The overall technical safety concept of this machine does not provide for any guarantee regarding hazard-free operation by children.

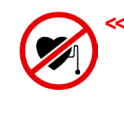

**<< Persons with pacemakers must not work at the unit before having consulted their attending doctor or physiotherapist! Danger of heart rhythm disturbances due to stray magnetic fields!**

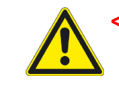

**<< In case of danger switch the machine off with the mains switch, or with the emergency switch, or unplug the unit!**

**<< Always unplug the machine from the mains power supply before opening the machine! Repairs may only be performed by trained personnel!**

#### **MAGNETIC FIELDS**

#### **MAGNETIC FIELDS MEASURED AROUND PERIMETER**

The **intimus 9000** produces a single focused magnetic pulse lasting less than 1/20 of a second. The focused intensity allows the unit to erase today's highest coercivity media while also limiting the magnetic field exposure to 1 second for every 20 pieces of media degaussed.

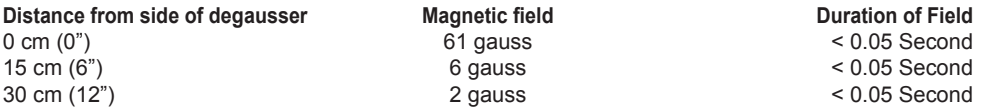

**Note:** The testing room measured 0.4 gauss before degausser was plugged in.

**Weight:** 30 kg (66 lbs.)

Average Operational Distance (AOD) from user to the degausser is 12-18 inches (30-45cm). According to the American Conference of Governmental Industrial Hygienists (ACGIH) Threshold Limit Values (2005) - Static Magnetic Fields, whole body exposure limits recommended for an 8 hour shift are 600 gauss. Because of the short duration of each pulse from an degausser (1/20<sup>th\*</sup> of a second) and the extremely small magnetic field outside of the unit (<6 gauss, AOD) the total 8 hour whole body exposure is 0,004% of the recommended limit.

\* Pulse duration was rounded to ½ second per discharge for calculations to cover any build up of magnetic fields generated before or after discharge.

#### **TECHNICAL DATA**

**Power Consumption: Degausser System:** Capacitive Departive Discreption Capacitive Discreption Capacitive Discreption Capacitive Discreption Capacitive Discreption Capacitive Discreption Capacitive Discreption Capacitive Discreption Capaciti **Operating Time, Duty Cycle:**<br>Erasing time: **Cycle time:** 9 seconds per cycle. **Temperature:** 5°C - 40°C (41°F - 104°F) **Humidity:** 10%H - 40%H (without condensation)<br>**Weight:** 30 kg (66 lbs.) **Shipping:** 43 kg (95 lbs.) **Size:**<br>without slide:

**Power Supply:** 95~105, 105~115, 115~125, 215~225, 225~235 or 235~240, 50/60Hz Is pre-set in accordance with the respective site of operation.

100V: Under Standby 9.0A While charging 12.5A At the time of ERASE 0.6A<br>110V: Under Standby 8.5A While charging 12.0A At the time of ERASE 0.55A 110V: Under Standby 8.5A While charging 12.0A At the time of ERASE 0.55A<br>120V: Under Standby 8.0A While charging 11.0A At the time of ERASE 0.5A Under Standby 8.0A While charging 11.0A At the time of ERASE 0.5A 220V: Under Standby 4.5A While charging 7.0A At the time of ERASE 0.35A 230V: Under Standby 4.25A While charging 7.0A At the time of ERASE 0.325A<br>240V: Under Standby 4.0A While charging 6.5A At the time of ERASE 0.3A Under Standby 4.0A While charging 6.5A At the time of ERASE 0.3A Capacitive Discharge **Erasing time:** < 10 milliseconds **Magnetic Field:** 10,000 Oe Peak ; 9,200 Oe measured in center.<br>**Max. Media Size:** 171mm (6.75 in.)(W) x 114mm (4.5 in.)(H) x 45.7 **Max. Media Size:** 171mm (6.75 in.)(W) x 114mm (4.5 in.)(H) x 45.7mm (1.8 in.)(D)<br>**Erasing Area Size:** 171mm (6.75 in.)(W) x 114mm (4.5 in.)(H) x 45.7mm (1.8 in.)(D) **Erasing Area Size:** 171mm (6.75 in.)(W) x 114mm (4.5 in.)(H) x 45.7mm (1.8 in.)(D)<br> **Media:** 2.5 type HDD, 3.5 type HDD, DLT, LTO, 3490 and more **Media:** 2.5 type HDD, 3.5 type HDD, DLT, LTO, 3490 and more

without slide: 31.1cm (12.25 in.)(L) x 33.3cm (13.125 in.)(W) x 47.6cm (18.75 in.)(H)<br>with slide: 31.1cm (12.25 in.)(L) x 57.5cm (22.625 in.)(W) x 47.6cm (18.75 in.)(H) 31.1cm (12.25 in.)(L) x 57.5cm (22.625 in.)(W) x 47.6cm (18.75 in.)(H) **Warranty:** 2 Years Factory Warranty Standard

#### **INITIATION**

#### **INTRODUCTION**

The degausser Model **intimus 9000** is a continuous duty capacitive discharge degausser. The unit is designed to erase hard drives and tape cartridges that fit within the opening of the Media Entrance Door. The convenient media loading design accommodates many different types and sizes of media, without the need for adapters.

Each erase cycle is measured and verified by internal diagnostics thus eliminating the possibility of a non-erasure. For security purposes, if an insufficient field is detected, the intimus 9000 will not release the media.

#### **INSPECTION**

Inspect the degausser for shipping damage as soon as it is unpacked. If the degausser or any accessories are damaged or fail to operate correctly, notify carrier and contact your dealer immediately.

#### **INSTALLATION Power Plug**

Plug the IEC connector attached to the power cord supplied into the receptacle on the back of the unit.

#### **Fuse Block**

*Always unplug the unit from the mains power supply before opening the machine! Changes in power supply may only be performed by trained personnel!*

Located behind the removable panel on the back side of the unit, there are six separate fuses, one each for 100, 110, 120, 220, 230 & 240 VAC power. Only one fuse is used at a time. Therefore, for any voltage range, the two unused fuses of the same value can be used as spares.

#### **Location**

The degausser must be placed on a flat, hard surface. Keep at least a 15 cm (6 inch) distance from any object that may interfere with the cooling fan exhaust located on the backside of the degausser. As a general rule, media not intending to be erased should be kept about 60 cm (2 ft) away.

#### **Cooling**

Forced air-cooling is used to maintain safe operating temperatures within the degausser. The air intake is located on the lower back panel and the exhaust is located on the upper back panel. To ensure proper cooling, do not block the air-intake and maintain at least a 15 cm (6") distance from the back of the degausser to any obstacle.

#### **DISPOSING**

#### **DISPOSING OF THE MACHINE:**

*Dispose of the machine in an environmentally sound fashion at the end of its useful service life. Do not*  81/20 8 81006 *dispose of any of the parts included in the machine or its packaging with household trash.*

90018 9 07/13

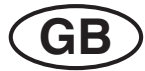

#### **CONTROLS AND INDICATORS**

#### **POWER Button (RED) (1)**

The power button switches the power on and off.

#### **LCD Display (2)**

The LCD display gives status, automatic count, total count, software version, field strength, user instructions and fault messages.

#### **Media Entrance Door (3)**

The intimus 9000 media degausser operates automatically when media is inserted into the Media Entrance Door.

#### **OPERATION**

#### **OPERATION**

The intimus 9000 operation is automatically completed in one cycle or when the media has been released down the exit chute.

Note: As a safeguard, the media will stay in the degaussing chamber until a successful erase sequence has been completed.

#### **DEGAUSSING INSTRUCTIONS Automatic Degaussing**

Sensors built into the Media Entrance Door (3) sense that a hard drive has been inserted. The act of depositing media through the Media Entrance Door automatically initiates the degaussing process.

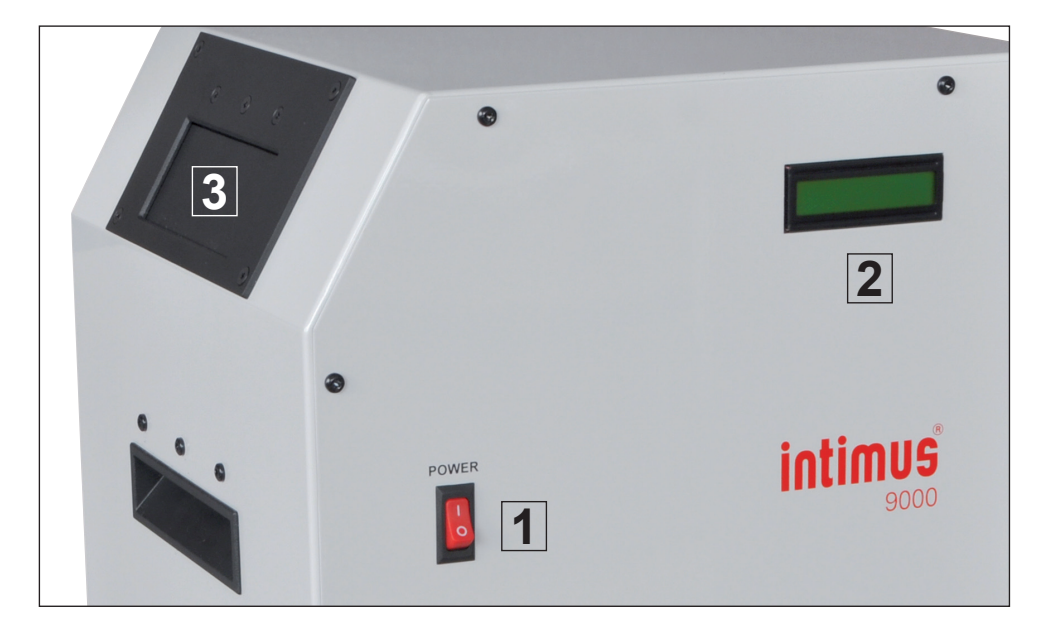

#### **Powering Up**

Press the POWER button (1) ON. The degausser will go in to its power up sequence. The LCD Display (2) will show start up messages including firmware version and total count ending with **"Insert Media Session = 0"**. Automatic Degaussing has now started.

#### **Automatic Degaussing Steps**

- **Step 1:** Press power button (1) ON.
- **Step 2:** Wait for the LCD (2) to display **"Insert Media"**.
- **Step 3:** Insert media through the Media Entrance Door (3).
- **Step 4:** Remove degaussed media from Media Slide.
- **Step 5:** Repeat Steps 2,3 & 4.

#### **Degaussing Instructions for DLT Media.**

Remove the plastic protective cases. Simply follow the degaussing instructions above for complete erasure.

#### **Note: For DLT media that is to be re-used.**

Although the data is completely degaussed in one operation, a second pass rotated at 90 degrees is required to smooth out any magnetic fluctuation.

Note: If the second pass is not completed, the tape drive may eject the tape from the tape drive and indicate that the tape needs cleaning. The second pass at 90 degrees will correct this condition. If you have any questions, please contact your dealer.

#### **Charge Error**

**"Charge Error"** is displayed on the LCD screen. This error indicates that the degausser failed to charge to the determined power level necessary to successfully erase the media in the degaussing chamber.

Note: The media will stay in the degaussing chamber until a successful erase sequence has been completed.

**Action:** Turn off the degausser for one minute and restart. (Turning off the power to the degausser will clear the error.) If the error repeats, have the power mains checked and also check the degausser to make sure the power setting is set to match the power mains. If error persists, call customer support.

#### **Gauss Error**

The LCD displays **"Gauss Error"**. This error indicates the erasing field may not have been adequate to effectively erase the media in the degaussing chamber. Media will not be ejected.

**Action:** Turn off the degausser for approximately one minute. Turning off the power to the degausser will clear the error. Turn the degausser back on. To initiate the degauss cycle with media already in the degaussing chamber, push the Media Entrance Door open and let it close. The media in the degaussing chamber will be erased and only released with a successful degauss. has finished. If error persists, call customer support.

**MALFUNCTIONS**

#### **Door Open Error**

The LCD displays **"Door Open"**. This error indicates that the Media Entrance Door is not completely closed. The degausser checks to see if the Media Entrance Door is closed just before the media is to be erased.

Once the door is closed, the degausser will automatically continue the erase function.

**Action:** Check Media Entrance Door for obstructions.

#### **Overheat Error**

The LCD displays **"Overheat"**. This error indicates the internal temperature has risen to a level that may be harmful to the degausser.

**Action:** When the degausser indicates an overheat error, it will inhibit any further operation until the degausser returns to an acceptable temperature. Leave the degausser powered on as the chassis fan will help reduce the heat inside the degausser. When the temperature is low enough, the degausser will return to normal operation. If this error persists, call customer support.

#### **EJECTING MEDIA AFTER AN ERROR**

To retrieve media that has remained in the degaussing chamber due to an error: **Step 1:** Turn the degausser OFF.

- 
- **Step 2:** Turn the degausser ON. (by pressing the POWER button).

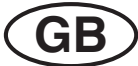

**0"**.

media gate.

detect that

Error".

media gate

degausser.

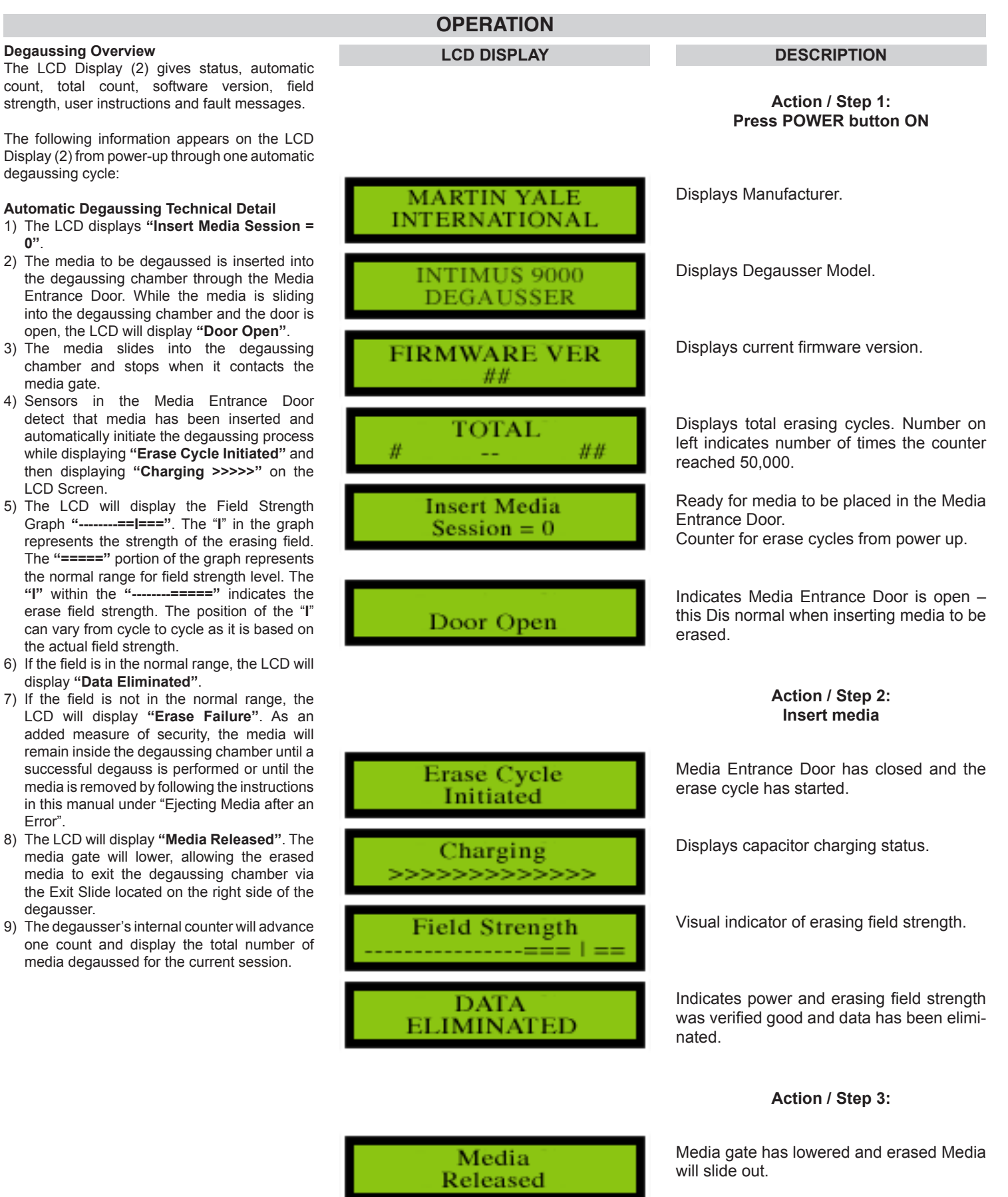

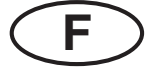

#### **RECOMMANDATIONS IMPORTANTES DE SÉCURITÉ**

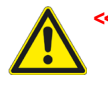

**<< La machine ne doit pas être utilisée par plusieurs personnes en même temps!** La conception des éléments de sécurité repose sur une mise en service sans danger pour "L'utilisation de la machine par une seule personne".

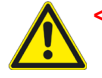

**<< Pendant le processus d'effacement, il est interdit de procéder à d'autres travaux (par ex. nettoyage, etc.) sur l'appareil!**

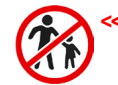

**<< La machine n'est pas un jouet et ne convient pas pour être utilisée par des enfants!** Le concept global de sécurité de cette machine ne fournit aucune garantie pour une

manipulation sans danger par les enfants.

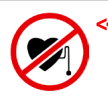

**<< Les personnes avec pacemakers peuvent uniquement travailler sur cet appareil après avoir contacté le médecin responsable ainsi qu'un physiothérapeute! Risque de troubles du rythme cardiaque en raison de la diffusion du champ magnétique!**

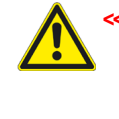

**<< En cas de danger, arrêter la machine par l'interrupteur principal, ou par l'interrupteur d'urgence, ou débranchez la machine!**

**<< Débrancher le raccordement réseau avant d'ouvrir l'installation! Les travaux de réparation doivent être** 

**effectués uniquement par un spécialiste!**

#### **CHAMPS MAGNÉTIQUE**

#### **CHAMPS MAGNÉTIQUES MESURÉS DANS LES ALENTOURS**

L'**intimus 9000** produit une seule impulsion magnétique condensée inférieure à 1/20 seconde. L'intensité condensée permet à l'appareil d'effacer les supports de données actuels hautement coercitifs, tandis qu'elle limite la sollicitation causée par le champ magnétique à 1 seconde pour 20 supports de données démagnétisés.

#### **Distance sur les côtés**

**depuis le démagnétiseur Champ magnétique Durée du champ** 0 cm (0") 61 gauss  $(0.05 \text{ seconds})$  61 gauss  $(0.05 \text{ seconds})$  61 gauss  $(0.05 \text{ seconds})$  $15 \text{ gauss}$   $\leq 0.05 \text{ seconds}$ <br>2 gauss  $\leq 0.05 \text{ seconds}$  $30 \text{ cm } (12^n)$   $2 \text{ gauss}$   $\leq 0.05 \text{ seconds}$ 

**Note :** Dans la pièce d'essai, 0,4 gauss ont été mesurés avant d'enclencher le démagnétiseur.

La distance moyenne (AOD) entre l'utilisateur et le démagnétiseur est de (30 - 45cm). Selon les valeurs limites pour les champs magnétiques statiques (2005) de l'American Conference of Governmental Industrial Hygienists (ACGIH), la valeur limite recommandée d'une dose globale est de 600 gauss pendant une équipe de 8 heures. En raison de la courte durée des différentes impulsions d'un démagnétiseur (1/20\* d'une seconde) et le champ magnétique extrêmement faible à l'extérieur de l'appareil (<6 gauss, AOD), la dose globale pendant une équipe de 8 heures de travail est de 0,004% de la valeur limite recommandée.

\* Pour le calcul, la durée d'impulsion a été arrondie sur une 1/2 seconde par décharge, pour saisir l'établissement de champs magnétiques avant et après la décharge.

#### **CARACTÉRISTIQUES TECHNIQUES**

**Consommation d'énergie: Système d'effacement:** Décharge capacitive **Durée d'exploitation, durée de mise en circuit:** Sans interruption **Durée d'effacement:**  $\begin{array}{ccc} 0 & 0 & 10 \\ - & 0 & 0 & 0 \\ 0 & 0 & 0 & 0 \\ 0 & 0 & 0 & 0 \\ 0 & 0 & 0 & 0 \\ 0 & 0 & 0 & 0 \\ 0 & 0 & 0 & 0 \\ 0 & 0 & 0 & 0 \\ 0 & 0 & 0 & 0 \\ 0 & 0 & 0 & 0 \\ 0 & 0 & 0 & 0 \\ 0 & 0 & 0 & 0 \\ 0 & 0 & 0 & 0 \\ 0 & 0 & 0 & 0 \\ 0 & 0 & 0 & 0 \\ 0 & 0 & 0 & 0 \\ 0 &$ **Temps de cycle:** 9 secondes par cycle.<br> **Champ magnétique:** 10.000 Oe de pointe ; **Dimensions max. Dim.** zone à effacer: Support de données: Température: **Humidité:**<br>Poids: **Poids:** 30 kg (66 lbs.) **Expédition: Dimensions:**

**Alimentation en énergie:** 95~105, 105~115, 115~125, 215~225, 225~235 ou 235~240, 50/60Hz A été spécifié au préalable en fonction du lieu d'emplacement respectif.

100V:<br>
en mode en veille 9,0A Lors de la charge 12,5A Au moment de l'EFFACEMENT 0,6A<br>
110V: 
en mode en veille 8,5A Lors de la charge 12,0A Au moment de l'EFFACEMENT 0,55 en mode en veille 8,5A Lors de la charge 12,0A Au moment de l'EFFACEMENT 0,55A 120V:<br>
en mode en veille 8,0A Lors de la charge 11,0A Au moment de l'EFFACEMENT 0,5A<br>
220V: 
en mode en veille 4,5A Lors de la charge 7,0A Au moment de l'EFFACEMENT 0,35A 220V:<br>
en mode en veille 4,5A Lors de la charge 7,0A Au moment de l'EFFACEMENT 0,35A<br>
230V: en mode en veille 4,25A Lors de la charge 7,0A Au moment de l'EFFACEMENT 0,325 en mode en veille 4,25A Lors de la charge 7,0A Au moment de l'EFFACEMENT 0,325A 240V: en mode en veille 4,0A Lors de la charge 6,5A Au moment de l'EFFACEMENT 0,3A

10.000 Oe de pointe ; 9.200 Oe mesuré dans le noyau.

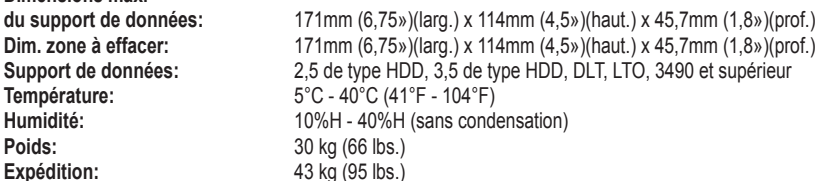

31,1cm (12,25») (long.) x 33,3cm (13,125») (larg.) x 47,6cm (18,75») (haut.) avec sortie: 31,1cm (12,25») (long.) x 57,5cm (22,625») (larg.) x 47,6cm (18,75») (haut.) Garantie: **2** ans de garantie du constructeur

#### **MISE EN MARCHE**

#### **INTRODUCTION**

*Le démagnétiseur* **intimus 9000** *est un appareil d'effacement pour la décharge capacitive en marche continue. L'appareil a été conçu pour effacer les données de tous les disques durs et cassettes de bandes magnétiques qui passent par l'orifice d'insertion. Grâce au design de l'entrée des supports de données, l'appareil est à même d'accueillir bon nombre de modèles et de types de supports de données sans devoir avoir recours à un adaptateur. Chaque cycle de démagnétisation est mesuré et confirmé à l'aide de la fonction de diagnostic intégrée, de sorte à exclure toute possibilité de démagnétisation non couronnée de succès. Pour des raisons de sécurité, le démagnétiseur intimus 9000 ne débloque pas les supports de données lorsqu'un champ de démagnétisation insuffisant a été détecté.*

#### **INSPECTION**

*Contrôler le démagnétiseur immédiatement après le déballage quant à des dégâts de transport. Si le démagnétiseur ou un composant accessoire est endommagé ou ne fonctionne pas impeccablement, il faut immédiatement prévenir l'agence de transport ou contacter votre dépositaire.*

#### **INSTALLATION**

#### **Fiche de contact**

*Enficher la fiche IEC fixée au câble joint dans la douille de jonction sur la paroi arrière de l'appareil.*  **Coffret de fusibles**

*Avant d'ouvrir l'appareil, tirer la fiche de contact de la prise! Des modifications à l'alimentation en tension peuvent uniquement être réalisées par un expert!*

*Six fusibles isolés sont montés derrière le panneau amovible sur la paroi arrière de l'appareil ; un fusible chaque fois pour une tension alternative de 100, 110, 120, 220, 230 & 240 V. Seul un fusible est utilisé à chaque fois. C'est la raison pour laquelle il est possible d'utiliser, les deux fusibles non utilisés de même voltage que les fusibles de rechange pour toute plage de tension.*

#### **Lieu d'emplacement**

*Le démagnétiseur doit être placé sur une surface plane et dure. Le placer à au moins 15 cm (6 pouces) de tout objet pouvant entraver la sortie du ventilateur de refroidissement qui se trouve sur la paroi arrière du démagnétiseur. En général, les supports de données qui ne doivent pas être effacés, doivent se trouver à une distance de 60 cm (2 ft) environ du démagnétiseur.* 

#### **Refroidissement**

*Pour maintenir des conditions d'exploitation fiables dans le démagnétiseur, on a recours à un refroidissement en circuit fermé. L'entrée de l'air se trouve dans la partie inférieure du panneau arrière et la sortie figure sur la partie supérieure du panneau arrière. Pour garantir un refroidissement impeccable, l'entrée de l'air ne peut pas être bouchée et il doit y avoir au moins 15 cm (6") entre la paroi arrière du démagnétiseur et les autres objets.*

#### **ELIMINATION**

#### **ELIMINATION DE LA MACHINE:**

**En fin de vie, éliminez toujours la machine**<br>En fin de vie, éliminez toujours la machine de façon conforme à l'environnement. Ne jetez aucun composant de la machine ou de son emballage dans les ordures ménagères.

90018 9 07/13 $07/$  $\overline{\mathbf{8}}$ 900<sup>-</sup>

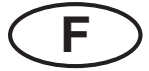

#### **COMMANDES ET AFFICHAGES**

#### **Interrupteur ON/OFF(ROUGE) (1)**

*L'interrupteur ON/OFF enclenche et coupe l'alimentation électrique.* 

#### **Ecran LCD (2)**

*L'écran LCD affiche l'état, le comptage automatique, le relevé total du compteur, la version de logiciel, l'intensité du champ, les instructions pour l'utilisateur et les messages d'erreur.* 

#### **Orifice d'insertion des supports de données (3)**

*Le démagnétiseur de supports de données intimus 9000 se met en marche automatiquement dès que les supports de données sont insérés dans l'orifice d'insertion.*

#### **COMMANDE**

#### **MARCHE**

*La marche de l'intimus 9000 est terminée automatiquement après un cycle ou dès que les supports de données sont débloqués en bas dans le caisson de sortie.* 

*Remarque : comme mesure préventive, les supports de données restent dans la chambre de démagnétisation jusqu'à ce que la séquence de démagnétisation soit terminée.* 

#### **INSTRUCTIONS DE DÉMAGNÉTISATION Démagnétisation automatique**

*Les capteurs montés dans l'orifice d'insertion des supports de données (3) détectent une fois qu'un disque dur a été inséré. L'insertion des supports de données dans l'orifice d'insertion déclenche automatiquement le processus de démagnétisation.*

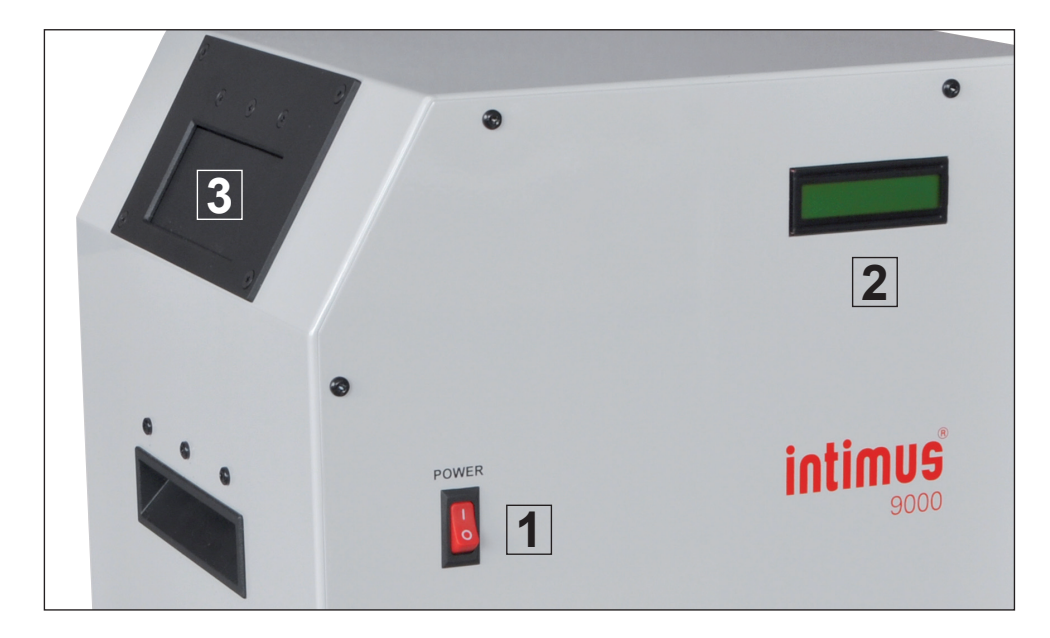

#### **Départ**

*Mettre l'interrupteur ON/OFF (1) sur ON. Le démagnétiseur se déplace en séquence de départ. L'écran LCD (2) affiche les messages de départ, y compris la version du microprogramme ainsi que le relevé total du compteur, qui se terminent par* **« Insert Media Session = 0 »** *(« Session d'insertion du support de données = 0 ») . La démagnétisation automatique a commencé.* 

#### **Etapes de la démagnétisation automatique**

- **Etape 1 :** *Mettre l'interrupteur ON/OFF (1) sur ON.*
- **Etape 2 :** *Attendre que l'écran LCD (2) affiche* **« Insert Media »** *(« Insérer support de données ») .*
- **Etape 3 :** *Insérer le support de données dans l'orifice d'insertion (3).*
- **Etape 4 :** *Retirer le support de données démagnétisé hors du chariot à support de données.*
- **Etape 5 :** *Répéter les étapes 2,3 & 4.*

#### **Instructions d'effacement des cartouches DLT.**

*L'***intimus 9000** *permet d'effacer des cartouches DLT dans la housse protectrice en plastique. Pour un effacement complet, procéder comme décrit dans les instructions d'effacement décrites ci-avant.*

#### **Note :**

#### **Concerne les cartouches DLT qu'on veut réutiliser.**

*Bien que les données sont effacées complètement dans une seule étape de travail, un deuxième passage est nécessaire avec une rotation de 90 degrés pour compenser les oscillations magnétiques. Note : si le deuxième passage n'est pas terminé, le mécanisme d'entraînement de la bande magnétique éjectera la cassette et affichera qu'il faut nettoyer la bande. Le deuxième passage à 90 degrés supprime cet état. Pour toutes questions, adressez-vous à votre dépositaire.*

#### **Erreur de charge**

*L'écran LCD affiche* **« Charge Error » (***« ERREUR DE CHARGE »). Cette erreur indique que le démagnétiseur n'a pas été chargé jusqu'à un certain niveau de performance nécessaire pour démagnétiser les supports de données dans la chambre de démagnétisation.* 

*Remarque : les supports de données restent dans la chambre de démagnétisation jusqu'à ce qu'une séquence de démagnétisation soit terminée.*

**Mesures à prendre :** *Couper le démagnétiseur pendant une minute et le redémarrer de nouveau. (la coupure de l'alimentation électrique du démagnétiseur supprimer l'erreur). Si l'erreur persiste, contrôler l'alimentation électrique et le démagnétiseur pour vérifier que le réglage de la performance coïncide avec le réglage du réseau électrique. Si l'erreur continue à s'afficher, adressez-vous au Service Technique.*

#### **Erreur Gauss**

*L'écran LCD affiche* **« Gauss Error »** *(« Erreur Gauss ») . Cette erreur indique que le champ de démagnétisation n'était pas suffisamment fort pour supprimer efficacement les données sur le support de données dans la chambre de démagnétisation. Le support de données n'est pas éjecté.* 

**DYSFONCTIONNEMENT Mesures à prendre :** *Couper le démagnétiseur* 

#### *pendant env. une minute. La coupure de l'alimentation électrique du démagnétiseur supprime l'erreur. Enclencher de nouveau le démagnétiseur. Pour lancer le cycle de démagnétisation pendant que le support de données se trouve déjà dans le logement, il faut ouvrir le logement et le fermer à nouveau. Les supports de données dans la chambre de démagnétisation sont démagnétisés et ce n'est que lorsque ce processus a été couronné de succès qu'ils sont libérés. Si l'erreur continue à s'afficher, adressez-vous au Service Technique.*

#### **Erreur - Orifice d'insertion ouvert**

*L'écran LCD affiche* **« Door Open »** *(« Orifice d'insertion ouvert »). Cette erreur indique que l'orifice d'insertion n'est pas fermé complètement. Le démagnétiseur vérifie si l'orifice d'insertion est fermé avant que le support de données n'ait été démagnétisé.* 

*Dès que l'orifice d'insertion est fermé, le démagnétiseur poursuit automatiquement la démagnétisation.* 

**Mesures à prendre :** *Vérifier s'il y a des obstacles dans l'orifice d'insertion.* 

#### **Erreur - Surchauffe**

*L'écran LCD affiche* **« Overheat » (***« SURCHAUFFE »). Cette erreur signale que la température intérieure a atteint un niveau qui peut nuire au démagnétiseur.*  **Mesures à prendre :** *Si le démagnétiseur affiche qu'il y a surchauffe, toute exploitation est empêchée jusqu'à ce que le démagnétiseur adopte de nouveau une température acceptable. Laisser le démagnétiseur enclenché car la ventilation du boîtier contribue à diminuer la chaleur à l'intérieur de l'appareil. Une fois que la température est suffisamment basse, le démagnétiseur retourne en service normal. Si l'erreur continue à s'afficher, adressez-vous au Service Technique.*

**Ejection du support de données après une erreur**  *Pour récupérer des supports de données qui sont restés dans la chambre de démagnétisation suite à une erreur :* 

- **1ère étape :** *Couper le démagnétiseur (OFF).*
- **2ème étape :** *Enclencher le démagnétiseur (ON) en appuyant sur l'interrupteur ON/OFF.*

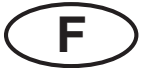

#### **COMMANDE**

**Démagnétisation - Vue d'ensemble** *L'écran LCD (2) affiche l'état, le comptage automatique, le relevé total du compteur, la version de logiciel, l'intensité du champ, les instructions pour l'utilisateur et les messages d'erreur.* 

*Les informations suivantes s'affichent sur l'écran LCD (2) depuis l'enclenchement jusqu'à l'ensemble du cycle de démagnétisation automatique :* 

#### **Démagnétisation automatique – Détails techniques**

- *1) L'écran LCD affiche* **« Insert Media Session = 0 »** *(« insérer support de données session = 0 »).*
- *2) Les supports de données à démagnétiser sont placés dans l'orifice d'insertion dans la chambre de démagnétisation. Pendant que les supports de données glissent dans la chambre de démagnétisation et l'orifice s'ouvre, l'écran LCD affiche* **« Door Open »**  *(« Orifice d'insertion ouvert »).*
- *3) Les supports de données glissent dans la chambre de démagnétisation et s'arrêtent en entrant en contact avec le clapet des supports de données.*
- *4) Les capteurs dans l'orifice d'insertion des supports de données détectent si les supports de données ont été mis en place et lancent automatiquement le processus de démagnétisation tandis que l'écran LCD affiche d'abord* **« Erase Cycle Initiated »**  *(« Processus de démagnétisation lancé ») et ensuite* **« Charging >>>>> »** *(« Charger>>>>> »).*
- *5) L'écran LCD affiche le diagramme de l'intensité du champ* **«--------==I===»***. Le* **« I »** *dans le diagramme représente l'intensité du champ de démagnétisation. La partie* **« ===== »** *du diagramme représente la plage normale du niveau de l'intensité du champ de démagnétisation. Le* **« I »** *à l'intérieur du* **« --------===== »** *indique l'intensité du champ de démagnétisation mesuré. La position* **« I »** *peut varier de cycle en cycle, car elle dépend de l'intensité effective du champ.*
- *6) Si le champ se trouve dans une plage normale, l'écran LCD affiche* **« Data Eliminated »** *(« données supprimées »).*
- *7) Si le champ ne se trouve pas dans une plage normale, l'écran LCD affiche* **« Erase Failure »** *(« Erreur de démagnétisation ») . Comme mesure préventive supplémentaire, les supports de données restent dans la chambre de démagnétisation, jusqu'à ce qu'une démagnétisation couronnée de succès ait été réalisée ou jusqu'à ce que les supports de données aient été retirés selon les indications de ce manuel sous « Ejection du support de données après une erreur ».*
- *8) L'écran LCD affiche* **« Media Released »** *(« Support de données libéré ») . Le clapet du support de données s'abaisse et permet l'éjection des supports de données démagnétisés hors de la chambre de démagnétisation par l'intermédiaire du chariot de sortie placé à droite du démagnétiseur.*
- *9) Le compteur intégré du démagnétiseur compte un pas en avant et affiche la totalité des supports de données démagnétisés pendant la session en cours.*

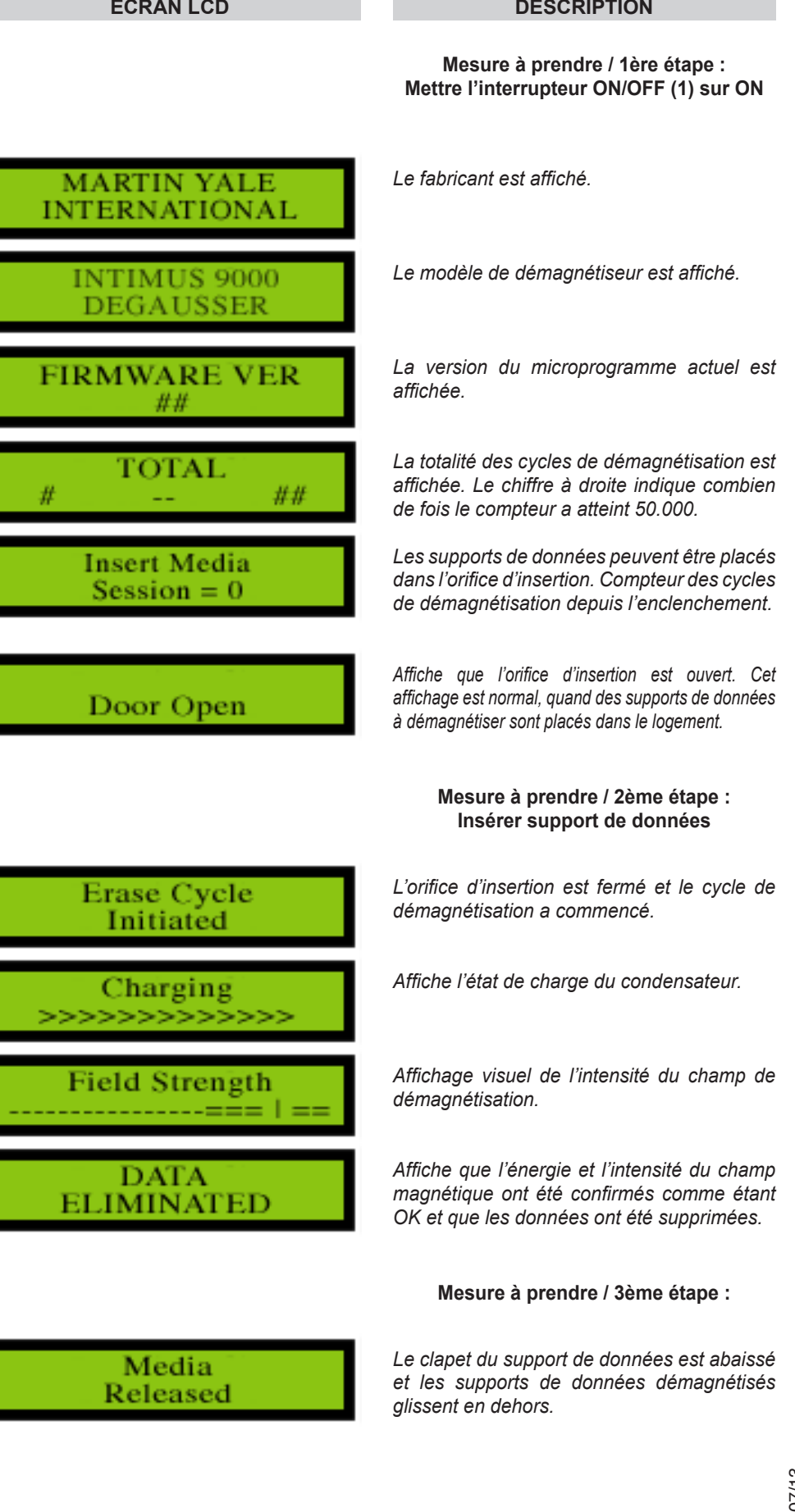

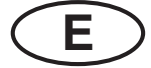

#### **Indicaciones de seguridad importantes**

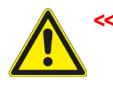

#### **<< ¡El aparato no debe ser operado por varias personas al mismo tiempo!**

La concepción de los elementos de seguridad se basa en un manejo sin peligro en un "servicio por una sola persona".

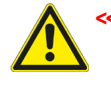

**<< ¡Durante el proceso de borrado no realice ningún otro trabajo (p. ej. limpieza, etc.) en el aparato!**

**¡La máquina no es un juguete y no es apropiada para el empleo y uso por parte de niños!**

El concepto global en razón de la seguridad de esta máquina no incluye ningún tipo de garantía en cuanto a un manejo inofensivo por parte de niños.

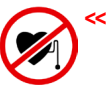

**<< ¡Las personas con marcapasos deberán consultar al médico responsable y fisioterapeuta antes de trabajar con el aparato! ¡Peligro de causar trastornos del ritmo cardíaco debidos a la dispersión del campo magnético!**

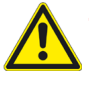

**<< ¡En caso de emergencia desconectar el aparato usando el interruptor principal o el interruptor de emergencia, o extraer la clavija de red!**

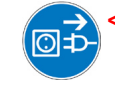

**<< Antes de abrir el aparato hay que extraer la clavija de red! ¡Las reparaciones solamente debe efectuarlas un técnico especialista!**

#### **CAMPOS MAGNÉTICO**

#### **CAMPOS MAGNÉTICOS MEDIDOS EN EL CIRCUITO**

El **intimus 9000** produce un único impulso magnético concentrado en haz que se detiene por menos de 1/20 segundos. La intensidad concentrada permite que el equipo pueda borrar los soportes de datos actuales altamente coercitivos, limitando la carga a 1 segundo por 20 unidades de soportes de datos desmagnetizados a través del campo magnético.

#### **Distancia lateral**

15 cm (6") <br>
15 cm (12") <br>
15 cm (12") <br>
2 gausios <br>
2 gausios <br>
2 gausios <br>
2 gausios <br>
16 cm (6") <br>
16 cm (12") <br>
16 cm (12") <br>
16 cm (12") <br>
16 cm (12") <br>
16 cm (12") <br>
16 cm (12") <br>
16 cm (12") <br>
16 cm (12") <br>
16 cm (1

**del desmagnetizador Campo magnético Duración del campo** 0 cm (0") 61 gausios (0 = 0,05 segundos (0 = 0,05 segundos (0 = 0,05 segundos (0 = 0,05 segundos (0 = 0,05 segundos (0 = 0,05 segundos (0 = 0,05 segundos (0 = 0,05 segundos (0 = 0,05 segundos (0 = 0,05 segundos (0 = 0,05 s  $<$  0,05 segundos

**Nota:** En la cámara de ensayo se han medido 0,4 gausios antes de haber conectado el desmagnetizador.

*La distancia media de trabajo (AOD), del usuario al desmagnetizador, es de 30 a 45 cm. Los valores límite recomendados para la carga corporal total con turnos de 8 horas son de 600 gausios, según los valores límite para campos magnéticos estáticos (2005) de la Conferencia Americana de Higienistas Industriales Gubernamentales (ACGIH). Debido a la breve duración de los impulsos simples, emitidos por un desmagnetizador (1/20\* de segundo) y al campo magnético extremadamente reducido fuera del aparato (<6 gausios, AOD), la carga corporal total asciende a un 0,004 % del valor límite recomendado en el caso de 8 horas.* 

\* La duración de los impulsos se ha redondeado para el cálculo a 1/2 segundo por cada descarga a fin de registrar cada formación de campos magnéticos antes y después de la descarga.

#### **CARACTERISTICAS TECNICAS**

**Abastecimiento de energía:** 95~105, 105~115, 115~125, 215~225, 225~235 ó 235~240, 50/60Hz Ajustada previamente en función del lugar de instalación correspondiente. **Consumo de energía:** 100V:<br>110V: Durante el servicio de reserva 8,5 A Durante la carga 12,0 A En el momento del proceso de BORRADO 0,55 A<br>110V: Durante el servicio de reserva 8,5 A Durante la carga 12,0 A En el momento del proceso de BORRADO 0 110V:<br>
Durante el servicio de reserva 8,5 A Durante la carga 12,0 A En el momento del proceso de BORRADO 0,5 A<br>
120V: Carga de BORRADO 0,5 A 120V:<br>
220V: Durante el servicio de reserva 4,5 A Durante la carga 11,0 A En el momento del proceso de BORRADO 0,35 A 220V:<br>
230V: Durante el servicio de reserva 4,5 A Durante la carga 7,0 A En el momento del proceso de BORRADO 0,35 A<br>230V: Durante el servicio de reserva 4,25 A Durante la carga 7,0 A En el momento del proceso BORRADO 0,32 Durante el servicio de reserva 4,25 A Durante la carga 7,0 A En el momento del proceso BORRADO 0,325 A 240V:<br> **Sistema de borrado:** Descarga capacitiva<br> **Sistema de borrado:** Descarga capacitiva Sistema de borrado: **Duración de servicio, duración de conexión:** Permanente<br>**Duración de borrado:** < 10 miliseo **Duración de borrado:** < 10 milisegundos Ciclo: 12 segundos por ciclo.<br> **Campo magnético:** 10.000 Oe máximo ; 9. **Campo magnético:** 10.000 Oe máximo ; 9.200 Oe medido en el núcleo. **Tamaño máx. del soporte de datos:** 171 mm (6,75 pulgadas) (An) x 114 mm (4,5 pulgadas) (Al) x 45,7 mm (1,8 pulgadas) (Pr) **Tamaño de la gama de borrado:** 171 mm (6,75 pulgadas) (An) x 114 mm (4,5 pulgadas) (Al) x 45,7 mm (1,8 pulgadas) (Pr) **Soporte de datos:** 2,5 tipo HDD, 3,5 tipo HDD, DLT, LTO, 3490 y más<br>**Temperatura:** 5°C - 40°C (41°F - 104°F) **Temperatura:** 5°C - 40°C (41°F - 104°F) **Humedad:** 10%H - 40%H (sin condensación) **Peso:** 34 kg (75 lbs.) **Envío:** 43 kg (95 lbs.) **Tamaño:** sin salida:<br>
31,1 cm (12,25 pulgadas) (Lon) x 33,3 cm (13,125 pulgadas) (An) x 47,6 cm (18,75 pulgadas) (Al)<br>
31,1 cm (12,75 pulgadas) (Al) 25 pulgadas) (Lon) x 57,5 cm (22,625 pulgadas) (An) x 47,6 cm (18,75 pulgadas) 31,1 cm (12,25 pulgadas) (Lon) x 57,5 cm (22,625 pulgadas) (An) x 47,6 cm (18,75 pulgadas) (Al) **Garantía:** 2 años de derecho de garantía de fábrica

#### **PUESTA EN SERVICIO**

#### **INTRODUCCIÓN**

*El desmagnetizador modelo* **intimus 9000** *es un sistema de borrado concebido para la descarga capacitiva en servicio permanente. El aparato se ha diseñado para el borrado de datos en todos los discos duros y casetes magnetofónicos adecuados para el orificio de alimentación. Gracias al diseño apropiado del sistema de alimentación de material se puede tratar un gran número de tipos y tamaños de soportes magnéticos sin necesidad de adaptadores.*

*Cada ciclo de borrado se mide y confirma por medio de la función integrada de diagnóstico para garantizar con seguridad la realización eficaz del proceso de borrado. Por motivos de seguridad, el intimus 9000 no libera los soportes de datos en caso de detectar un campo de borrado que no es lo suficientemente fuerte como para borrar con éxito los soportes de datos.*

#### **INSPECCIÓN**

*Desembale el equipo y compruebe inmediatamente la presencia de daños causados durante el transporte en el desmagnetizador. Si el desmagnetizador o un elemento accesorio está dañado o no funciona correctamente, informe al transportista y póngase de inmediato en contacto con su distribuidor.*

#### **INSTALACIÓN**

#### **Clavija de enchufe a la red**

*Enchufe la clavija IEC, fijada al cable adjunto, en el casquillo de conexión ubicado en el lado posterior del equipo.* 

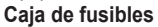

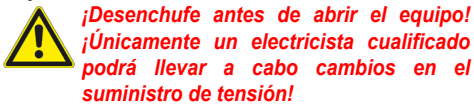

*Detrás de la pantalla desmontable en el lado posterior del equipo se han integrado seis fusibles aislados, cada uno para una tensión alterna de 100, 110, 120, 220, 230 & 240 V. En cada caso particular se utiliza únicamente un fusible. Por este motivo, es posible emplear para cada gama de tensión los dos fusibles no utilizados del mismo tamaño como fusibles de recambio.*

#### **Lugar de instalación**

*El desmagnetizador deberá instalarse sobre una superficie plana y dura. Mantenga una distancia mínima de 15 cm (6 pulgadas) respecto a otros objetos que pudieran obstaculizar la salida del ventilador de refrigeración situado en el lado posterior del desmagnetizador. Por regla general se deberá guardar una distancia de aprox. 60 cm (2 pies) de los soportes de datos que no se han de borrar.* 

**Refrigeración**

*A fin de garantizar unas condiciones seguras de funcionamiento se utiliza una refrigeración por recirculación en el desmagnetizador. La entrada de aire se encuentra en la parte inferior del panel posterior y la salida se ha instalado en la parte superior del panel posterior. Para garantizar una refrigeración apropiada no se deberá bloquear la entrada de aire y, además, habrá que mantener una distancia mínima de 15 cm (6") entre el lado posterior del desmagnetizador y otros objetos.* 

#### **ELIMINACIÓN**

**ELIMINACIÓN DE LOS RESIDUOS DE LA MÁQUINA:**

Elimine los residuos de la máquina al final de su vida útil respetando siempre las normas medioambientales. No tire partes de la máquina ni el embalaje junto con la basura doméstica.

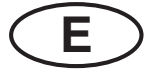

#### **SISTEMAS DE MANDO E INDICACIONES**

#### **INTERRUPTOR DE**

#### **ENCENDIDO / APAGADO (ROJO) (1)**

*Con el interruptor de ENCENDIDO/APAGADO se puede conectar o apagar resp. el suministro de corriente.* 

#### **INDICACIÓN LCD (2)**

*La indicación LCD muestra el estado, el recuento automático, el valor total indicado por el contador, la versión de software, la intensidad de campo, las instrucciones del usuario y los mensajes de error.* 

#### **Orificio de alimentación**

#### **para soportes de datos (3)**

*El desmagnetizador de soportes de datos intimus 9000 funciona automáticamente en cuanto se hayan introducido los soportes de datos en el orificio de alimentación para soportes de datos.*

#### **MANEJO**

#### **OPERACIÓN**

*La operación del intimus 9000 se concluye automáticamente después de terminar el ciclo o en cuanto los soportes de datos se hayan expulsado hacia abajo al hueco de salida.* 

*Nota: Por motivos de seguridad, los soportes de datos quedan retenidos en la cámara de desmagnetización hasta haber concluido con éxito una secuencia de borrado.* 

#### **INSTRUCCIONES DE DESMAGNETIZACIÓN Desmagnetización automática**

*Los sensores integrados en el orificio de alimentación para soportes de datos (3) se han concebido para detectar si se ha introducido un disco duro. El proceso de desmagnetización se activa automáticamente al introducir el soporte de datos a través del orificio de alimentación para soportes de datos.*

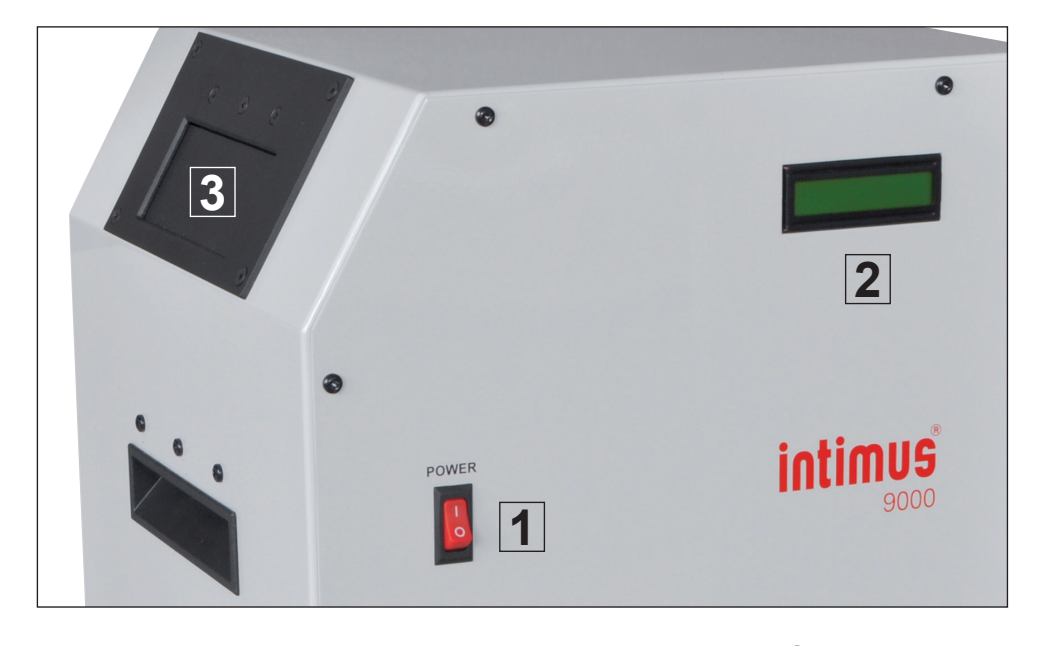

#### **Error de carga**

La indicación LCD señaliza "Charge Error" ("ERROR DE *CARGA"). Este error indica que el desmagnetizador no se ha cargado hasta un nivel de potencia determinado, que es necesario para poder borrar con éxito los soportes de datos en la cámara de desmagnetización.* 

*Nota: Los soportes de datos se quedan retenidos en la cámara de desmagnetización hasta haber concluido con éxito una secuencia de borrado.*

**Medida:** *Desconecte el desmagnetizador durante un minuto y, a continuación, vuelva a ponerlo en marcha. (El problema se soluciona interrumpiendo el suministro de corriente del desmagnetizador). Si se repite el error, significa que se deberá controlar la conducción de corriente y comprobar también el funcionamiento del desmagnetizador a fin de cerciorarse de que el ajuste de la potencia coincide con el ajuste de la red de corriente eléctrica. Póngase en contacto con el servicio técnico de asistencia al cliente en caso de no poder resolver el problema.* 

#### **Error gausiano**

*La indicación LCD señaliza* **"Gauss Error"** *("Error gausiano"). Este error indica que el campo de borrado no era lo suficientemente fuerte como para borrar eficazmente los soportes de datos en la cámara de desmagnetización. No se expulsa el soporte de datos.* 

**AVERÍAS Medida:** *Desconecte el desmagnetizador por aprox.* 

*un minuto. El problema se soluciona interrumpiendo el suministro de corriente del desmagnetizador. Vuelva a conectar el desmagnetizador. Para poder poner en marcha el ciclo de desmagnetización, estando los soportes de datos ya en el compartimento para soporte de datos, abra el orificio de alimentación para soportes de datos y vuelva a cerrarlo. Los soportes de datos se borrarán en la cámara de desmagnetización y no se expulsarán hasta no haber concluido con éxito el proceso de borrado. Póngase en contacto con el servicio técnico de asistencia al cliente en caso de no poder resolver el problema.* 

#### **Error – Orificio de alimentación está abierto**

*La indicación LCD señaliza* **"Door Open"** *("Orificio de alimentación abierto"). Este error indica que el orificio de alimentación para soportes de datos no se ha cerrado por completo. El desmagnetizador comprueba antes de borrar los soportes de datos si el orificio de alimentación para soportes de datos está cerrado.* 

*En cuanto el orificio esté cerrado, el desmagnetizador continuará automáticamente la función de borrado.* 

**Medida:** *Verifique la presencia de obstáculos en el orificio de alimentación para soportes de datos.* 

#### **Puesta en marcha**

*Pulse el interruptor de ENCENDIDO/APAGADO (1) en ENCENDIDO. El desmagnetizador inicia la secuencia de puesta en marcha. La indicación LCD (2) muestra los mensajes de puesta en marcha, que incluyen tanto la versión de la Firmware y el valor total indicado por el contador como también* **"Insert Media Session" = 0"** *("Insertar soporte de datos sesión = 0"). La desmagnetización automática ha comenzado.* 

#### **Etapas de la**

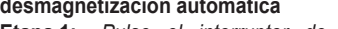

- **Etapa 1:** *Pulse el interruptor de ENCENDIDO/ APAGADO (1) en ENCENDIDO.*
- **Etapa 2:** *Espere que la indicación LCD (2) muestre*   $el$  mensaje "Insert Media" ("Introducir *soportes de datos").*
- **Etapa 3:** *Introduzca el soporte de datos a través del orificio de alimentación para soportes de datos (3).*
- **Etapa 4:** *Retire el soporte de datos desmagnetizado desde el carro para soportes de datos.*  **Etapa 5:** *Repita las etapas 2,3 y 4.*
- 

#### **Instrucciones de borrado para soportes de datos tipo DLT.**

*Con el* **intimus 9000** *es posible borrar soportes de datos del tipo DLT en estuche protector de plástico. Siga simplemente las instrucciones de borrado indicadas más arriba para realizar un borrado total de los datos.*

#### **Nota:**

#### **Para soportes de datos del tipo DLT que se vayan a utilizar de nuevo.**

*A pesar de que los datos se borran por completo en una etapa de trabajo, se requiere una segunda pasada con un giro de 90 grados para compensar las oscilaciones magnéticas. Nota: Si la segunda pasada no se finaliza, el transportador de cintas podrá expulsar la cinta desde allí mismo, indicando que es necesario limpiar la cinta. La segunda pasada a 90 grados resuelve esta situación. En caso de duda, consulte a su distribuidor.*

### **Error - Sobrecalentamiento**<br>La indicación LCD

La indicación LCD señaliza **"Overheat**" *("SOBRECALENTAMIENTO"). Este error indica que la temperatura interior ha subido hasta llegar a un nivel que puede dañar el desmagnetizador.* 

**Medida:** *Si el desmagnetizador señaliza un error de sobrecalentamiento, quedará impedido todo funcionamiento posterior hasta que el desmagnetizador haya podido alcanzar de nuevo una temperatura aceptable. Deje conectado el desmagnetizador porque el ventilador de la carcasa contribuye a reducir el calor producido en el interior del desmagnetizador. El desmagnetizador volverá al servicio normal en cuanto la temperatura sea suficientemente baja. Póngase en contacto con el servicio técnico de asistencia al cliente en caso de no poder resolver el problema.* 

#### **Expulsión de los soportes de datos después de haber surgido un error**

*A fin de poder volver a recuperar los soportes de datos que se han quedado retenidos en la cámara de desmagnetización, proceda como sigue:* 

- **Etapa 1:** *Pulse el interruptor de ENCENDIDO/APAGADO del desmagnetizador en APAGADO.*
- **Etapa 2:** *Pulse el interruptor de ENCENDIDO/APAGADO del desmagnetizador en ENCENDIDO.*

 $\frac{1}{2}$ 

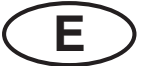

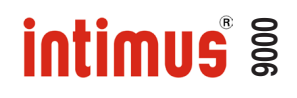

#### **MANEJO INDICACIÓN LCD DESCRIPCIÓN Medida / Etapa 1: Conecte el interruptor de ENCENDIDO/ APAGADO en ENCENDIDO** *Indica el fabricante.*  **MARTIN YALE** INTERNATIONAL *Indica el modelo de desmagnetizador.*  INTIMUS 9000 DEGAUSSER *Indica la versión actual de Firmware.*  **FIRMWARE VER** ## *Indica todos los ciclos de borrado. El número*  **TOTAL** *a la derecha indica la frecuencia con la que el*  ## *contador ha alcanzado 50.000. Los soportes de datos se pueden insertar*  **Insert Media** *en el orificio de alimentación. Contador para*   $Session = 0$ *ciclos de borrado desde la conexión. Indica que el orificio de alimentación está abierto – esta indicación es normal al insertar*  Door Open *los soportes de datos para su borrado.*  **Medida / Etapa 2: Insertar soportes de datos** *El orificio de alimentación está cerrado y el*  **Erase Cycle** *ciclo de borrado ha comenzado.* Initiated *Indica el estado de carga del condensador.* Charging >>>>>>>>>> *Indicación visual de la intensidad del campo*  **Field Strength** *de borrado. Indica que la energía y la intensidad del*  DATA *campo de borrado se han confirmado como*  ELIMINATED *buenas y que los datos se han borrado.* **Medida / Etapa 3:** *La puerta para soporte de datos se ha*  Media *descendido y los soportes de datos se*  Released *deslizan hacia fuera.*

### 81/20 6 81006 90018 9 07/13

#### **Desmagnetización – Vista de conjunto**

*La indicación LCD (2) muestra el estado, el recuento automático, el valor total indicado por el contador, la versión de software, la intensidad de campo, las instrucciones del usuario y los mensajes de error.* 

*La siguiente información aparece en el indicador LCD (2) desde la conexión a lo largo de todo un ciclo automático de desmagnetización:* 

#### **Desmagnetización automática – Detalles técnicos**

- *1) La indicación LCD muestra el mensaje* **"Insert Media Session = 0"** *("Insertar soporte de datos sesión = 0").*
- *2) Los soportes de datos que se deben desmagnetizar se introducen en la cámara de desmagnetización a través del orificio de alimentación para soportes de datos. Mientras los soportes de datos se van deslizando en la cámara de desmagnetización y el orificio está abierto, la indicación LCD muestra el mensaje*  **"Door open"** *("Orificio de alimentación abierto").*
- *3) Los soportes de datos van deslizándose en la cámara de desmagnetización hasta detenerse al entrar en contacto con la puerta de soportes de datos.*
- *4) Los sensores integrados en el orificio de alimentación para soportes de datos detectan la introducción de los soportes de datos e inician automáticamente el proceso de desmagnetización mientras que en la indicación LCD aparece primero el mensaje* **"Erase Cycle Initiated"** *("Proceso de borrado iniciado") y luego* **"Charging >>>>>"** *("Cargando>>>>>").*
- *5) La indicación LCD muestra el diagrama de la intensidad de campo* **"--------==I==="***. La "***I"** *en el diagrama representa la intensidad del campo de borrado. El elemento* "=====" *del diagrama representa el área normal del nivel de la intensidad de campo. La* **"I"** *dentro del*  **"--------====="** *indica la intensidad de campo de borrado que se ha medido. La posición de la* **"I"** *puede variar en función del ciclo porque depende de la intensidad de campo real.*
- *6) Si el campo se encuentra en el área normal, la indicación LCD mostrará el mensaje* **"Data Eliminated"** *("Datos borrados").*
- *7) Si el campo no se encuentra en el área normal, la indicación LCD mostrará el mensaje* **"Erase Failure"** *("Error de borrado"). Para más seguridad, los soportes de datos se quedan retenidos en la cámara de desmagnetización hasta que se haya realizado con éxito un proceso de desmagnetización, o bien hasta que los soportes de datos se hayan expulsado según las instrucciones de este manual indicadas en el apartado "Expulsión de los soportes de datos después de haber surgido un error".*
- *8) La indicación LCD muestra el mensaje* **"Media Released"** *("Soportes de datos liberados"). La puerta para soportes de datos desciende para permitir la salida de los soportes de datos borrados desde la cámara de desmagnetización a través del carro de salida colocado en el lado derecho del desmagnetizador.*
- *9) El contador integrado del desmagnetizador dará un paso adelante mostrando entonces el número total de los soportes de datos desmagnetizados en la sesión actual.*

### **intimus**<sup>8</sup>

**14**

 $\sim$ 

#### **Konformitätserklärung Certifi cate of Conformity Attestation de Conformité Certifi cado de Conformidad**

Bezeichnung der Maschine: **Degausser** Type of machine: **Degausser** Description de la machine:<br>Descripcion de la máquina:

Modell / Model / Modèle / Modelo: **intimus 9000**

Typ / Type / Type / Tipo: **349 / HD-3WXL**

Artikel-Nr. / item number / numéro d'article / número de la pieza: **349201-349219**

Baujahr / year of manufacture / **siehe Typenschild / see name plate /**

Desmagnetizador de corriente alterna

année de production / año de producción: **voir plaque d'identifi cation / mirar la placa de identifi cación**

Hiermit wird bestätigt, dass vorgenanntes Produkt den Anforderungen der **Niederspannungs-Richtlinie 2006/95/EG** sowie der **EMV-Richtlinie 2004/108/EG** einschließlich allen bis heute veröffentlichten Änderungen bzw. Nachträgen entspricht. Das vorgenannte Produkt entspricht folgenden Normen bzw. Richtlinien:

We do hereby certify that the above mentioned product meets the requirements set forth in **EEC-Low-Voltage-Directive 2006/95** and **EMC 2004/108/EEC** including all changes and addendums to date thereto. The above mentioned product meets the following standards and guidelines:

Nous Vous Confirmons que le produit cité ci-dessus correspond aux directives de basse tension 2006/95/CEE ainsi qu'à la directive CEM 2004/108/CEE, ci-inclus toutes les modifications ainsi que tous les suppléments publiés jusqu'à ce jour. Le produit mentionné correspond aux normes citées ci-après:

Confirmamos que los productos arriba citados cumplen las exigencias de las directivas de baja tensión 2006/95/CEE y CEM 2004/108/CEE, incluidas todas las modificaciones publicadas hasta la fecha. Los productos citados corresponden con las siguientes normas:

> **EN 61010-1:2001 EN 60204-1:2006+A1:2009 EN ISO 12100-1:2003+A1:2009 EN ISO 12100-2:2003+A1:2009**

*CE-Bevollmächtigter / authorized person of CE / personne autorisée de la CE / persona autorizada por CE:*  **Ingmar Schmidt; Bergheimer Straße 6-12; D-88672 Markdorf / Germany**

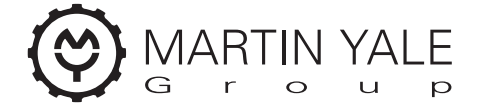

 **Postfach / p.o.box 1420 D-88672 Markdorf / Germany**

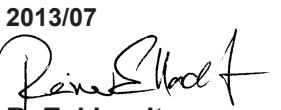

**R. Eckhardt** chäftsführer Managing director Directeur général Director General

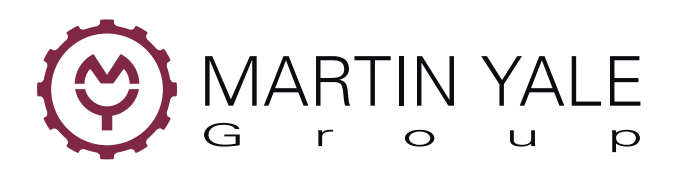

### **International Network**

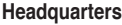

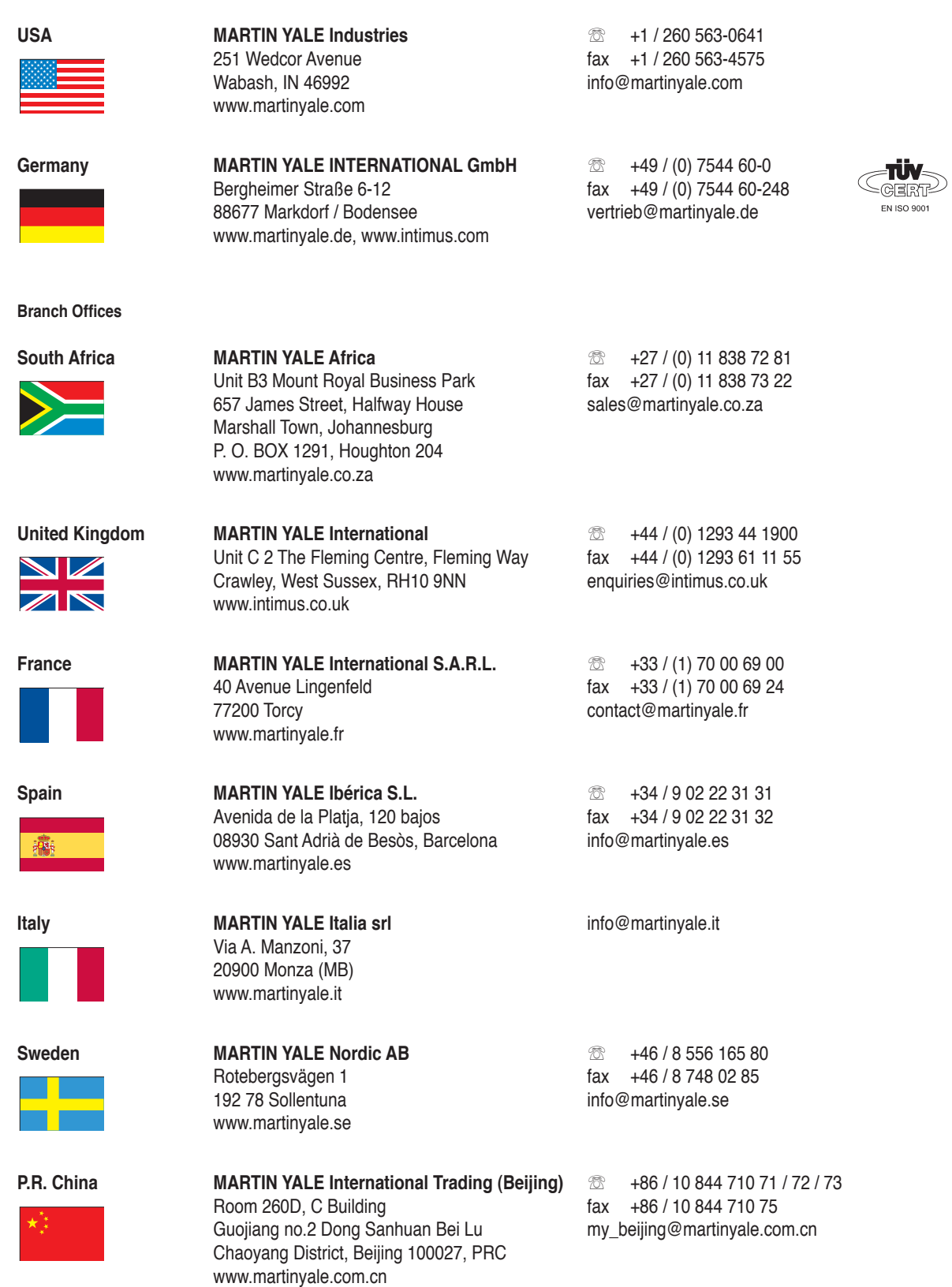

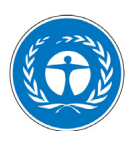

*Dieses Papier ist aus 100 % Altpapier ohne optische Aufheller hergestellt This paper made from 100 % unbleached recycled paper Papier recyclable à 100 %*